# **Responding to Activities During Class**

Instructors may post questions during class for you to answer. The following sections provide instructions for responding to in-class questions or activities:

[Responding via SMS](http://help.echo360.org/Student_Guide/Answering_Questions_Class.htm#MiniTOCBookMark2) **[Multiple Choice Questions](http://help.echo360.org/Student_Guide/Answering_Questions_Class.htm#MiniTOCBookMark3)** [Numeric Questions](http://help.echo360.org/Student_Guide/Answering_Questions_Class.htm#MiniTOCBookMark4) [Ordered List Questions](http://help.echo360.org/Student_Guide/Answering_Questions_Class.htm#MiniTOCBookMark5) [Image Questions](http://help.echo360.org/Student_Guide/Answering_Questions_Class.htm#MiniTOCBookMark6) [Free Response Questions](http://help.echo360.org/Student_Guide/Answering_Questions_Class.htm#MiniTOCBookMark7)

### **Responding via SMS**

You can respond to in-class questions using SMS (text). SMS instructions appear for all types of inclass activities except for Image quizzes.

**IMPORTANT:** You must have entered your mobile phone number in your account profile, and you must be registered for the class. Otherwise you will receive an error message. **Data/Text message rates WILL apply.**

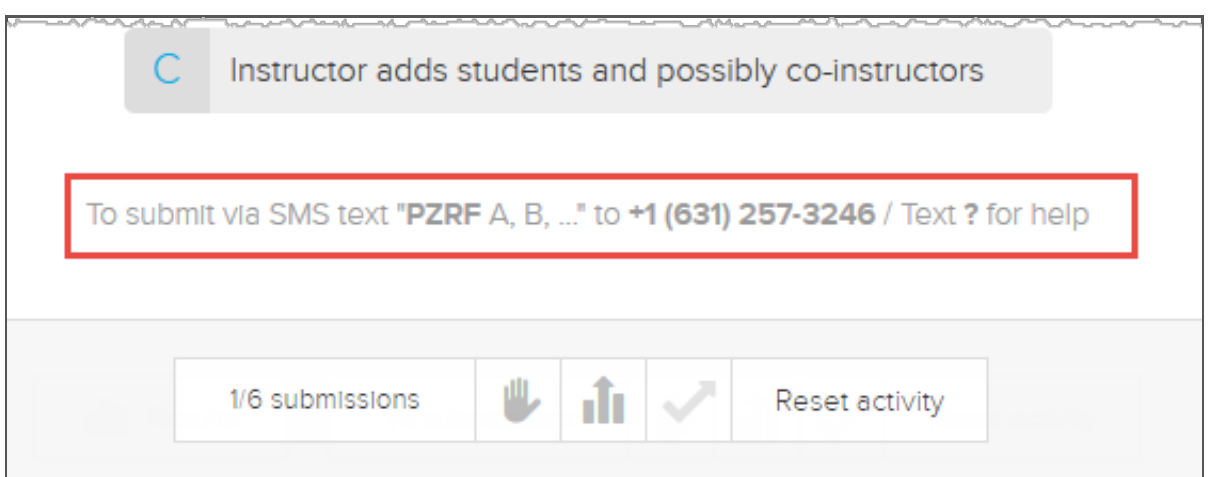

Because the target phone number for SMS responses should be the same for all courses across the institution, you may want to **create a contact for this number**, to avoid having to re-enter the number repeatedly.

If you need help, text a question mark (?) to the phone number on the question slide.

#### **To respond via SMS**

- 1. Create a text message to the phone number listed on the activity slide.
- 2. Type in the activity code, add a space, then enter the proper response information. Separate multiple entries with commas.

For example (noting that the sample activity code "PZRF" in the below examples will be different for each question):

- To submit a **single letter** as the response, type: *PZRF B*
- To submit **multiple letters** as the response, type: *PZRF B, C, A*
- To submit a **text response**, type: *PZRF Astronomical unit is the average distance between the earth and the sun*
- 3. Send the text.

You should receive a return message confirming receipt of your response.

To **edit answers submitted via SMS**, simply send a new text. The system logs the latest answer it receives while polling remains open.

If the instructor has requested **justification** for your answer, you will receive a message instructing you to complete your response by entering the activity code then typing in your justification and sending the text.

# **Multiple Choice Questions**

Multiple choice questions are questions asked where you must pick the correct or best answer(s) from a list of choices.

### **To respond to a multiple choice question**

- For **single-answer questions**, click the answer then click **Submit**.
- For **single-answer questions via SMS**, type the activity code, space, then the letter of the correct answer. Send the text to the phone number indicated on the question slide.
- For **multiple-answer questions**, hold the control key and click all correct answers, then click **Submit**.
- For **multiple-answer questions via SMS**, type the activity code, space, then all letters of the correct answers separated by commas. Send the text to the phone number indicated on the slide.

As long as polling stays open, you can click **Edit your answer** to change the answer you submitted. For SMS responses, simply send a new text with the new response.

Once instructors close the question polling, they can show student submissions as well as the correct answer. The correct answer(s) are checked as **Correct**.

## **Numeric Questions**

Numeric questions are those that require a specific numeric response to be entered into the answer text box.

### **To respond to a numeric quiz**

- Type in the number for the answer then, click **Submit**.
- **To respond via SMS**, type the activity code, a space, then the number you are submitting as the correct answer. Send the text to the phone number indicated on the question slide.

Before polling is closed, you can click **Edit your answer** to make changes and resubmit. For SMS responses, simply send a new text with the new response.

Click **View Results** to see other student submissions to the answer. This may only be available after

the instructor has closed the question to further responses.

The correct answer is identified as **Correct**.

# **Ordered List Questions**

Ordered list questions are questions asked where you must place the given options into the correct or best order.

### **To respond to an ordered list question**

- Press the control key and click-and-drag the options into the correct order on the screen, then click **Submit**.
- **To respond via SMS**, type the activity code, a space, then the letters of the options in the proper order, separated by commas. For example, *PZRF A, D, C, B*. Send the text to the phone number indicated on the slide.

As long as polling stays open, you can click **Edit your answer** to change the answer you submitted. For SMS responses, simply send a new text with the new response.

Once instructors close the question polling, they can show student submissions as well as the correct answer. The correct answer(s) are checked as **Correct**.

### **Image Questions**

Image questions are where instructors pose a question associated with a picture. Your answer is provided by clicking a specific location on the image.

Image questions cannot be responded to via SMS.

#### **To respond to an image quiz**

- 1. Click a specific location on the image to indicate your response.
- 2. Click **Submit**.

Before polling is closed, you can click **Edit your answer** to make changes and resubmit.

Click **View Results** to see other student submissions to the answer. This may only be available after the instructor has closed the question to further responses.

The correct answer or acceptable response area is highlighted in the image.

### **Free Response Questions**

Free Response questions are those that require you to enter text into the text box to answer the question posed. The system does not identify correct or incorrect answers to free response questions.

SMS responses are limited to 160 characters.

Be sure to review your answer closely and edit it as needed before submitting your response.

#### **To respond to a Free Response question**

- Type your response in the text box provided, review it, then click **Submit**.
- **To respond via SMS**, type the activity code, a space, then the text you are submitting as

your response. Send the text to the phone number indicated on the question slide.

Before polling is closed, you can click **Edit your answer** to make changes and resubmit.

Click **View Results** to see other student submissions to the answer. This may only be available after the instructor has closed the question to further responses.

The system does not identify correct or incorrect answers to free response questions.

© 2016 Echo360 | www.echo360.com